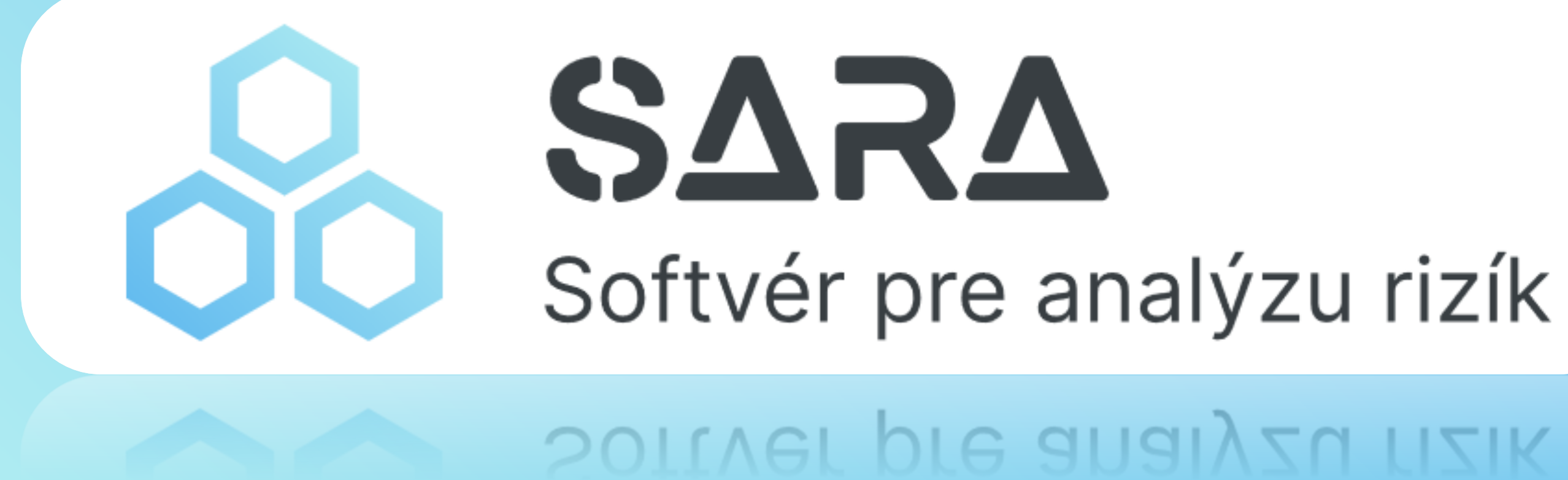

## **SYNCHRONIX, a.s.** Jaroslav Plaček **iDEME**, 20.6.2024

# **Agenda**

- **1) Prečo potrebujeme takýto SW?**
- **2) Evidencia a hodnotenie aktív**
- **3) Preskúmanie a analýza rizík**
- **4) Aká je bežná prax a ako je to v nástroji SARA**
- **5) Dashboardy, reporty, konfigurovateľnosť**
- **6) Aké výhody prináša používanie aplikácie SARA?**

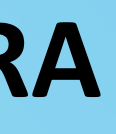

# **Prečo potrebujeme takýto SW?**

**Cieľ: Chrániť dôvernosť, dostupnosť a integritu (informačných) aktív.**

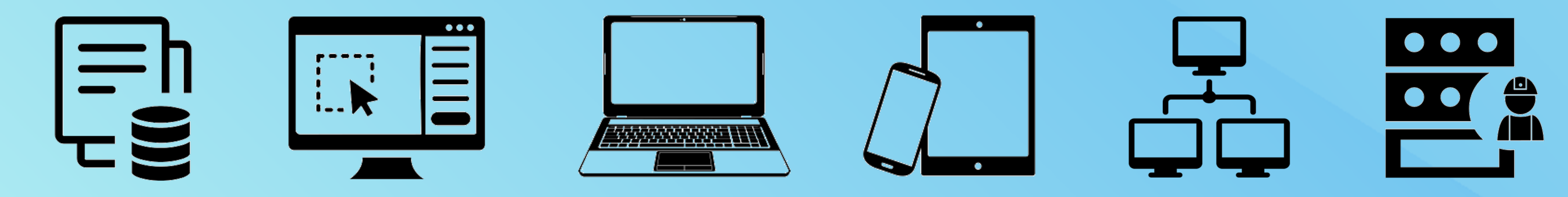

Kybernetická bezpečnosť sa zameriava na ochranu troch vlastností **aktív**:

**Dôvernosť** – aktíva/údaje sú prístupné len pre autorizovaných používateľov **Dostupnosť** – aktíva sú dostupné v určenom čase **Integrita** – informácie sú správne, úplné a môžu ich meniť len oprávnené osoby

Tieto požiadavky určuje **Vlastník aktíva**

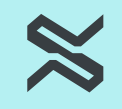

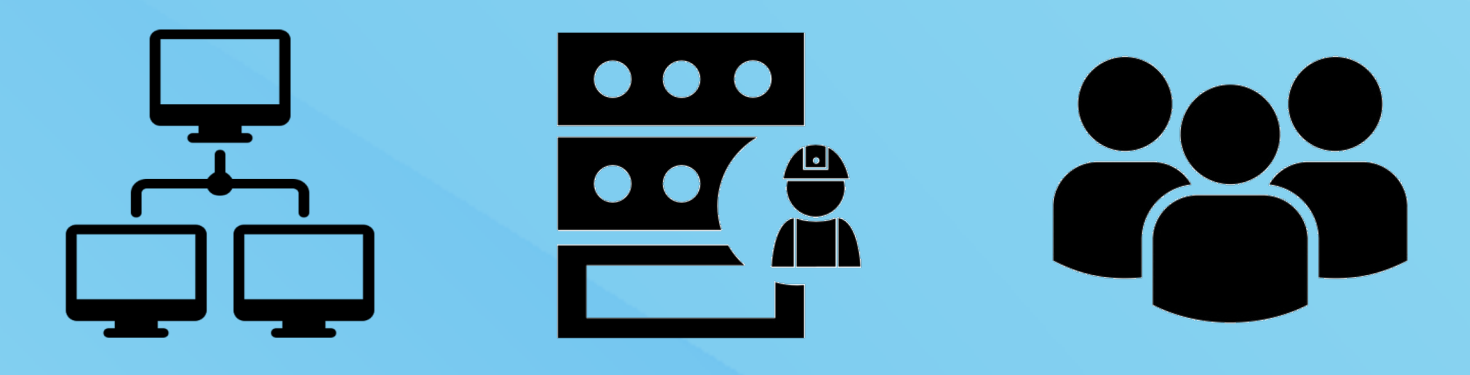

- 
- 
- 
- 

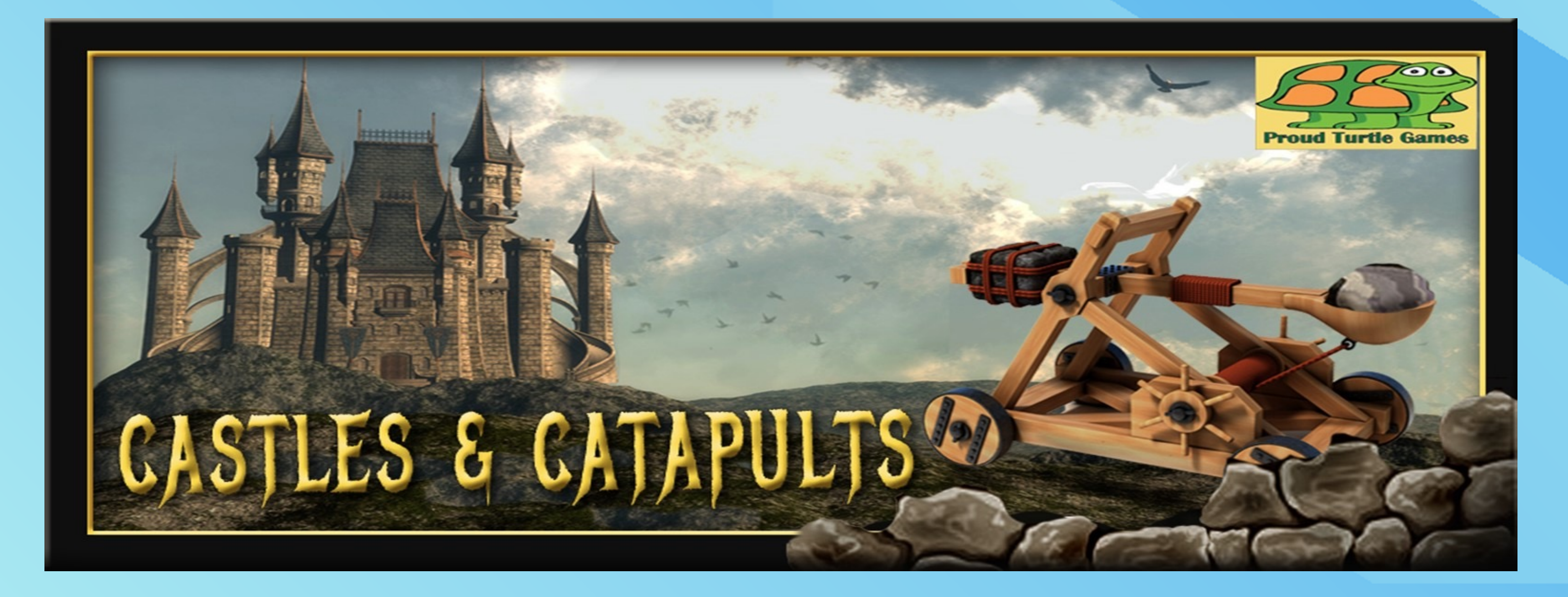

**Potrebujeme vedieť ČO, PRED ČÍM a AKO INTENZÍVNE máme chrániť, preto vykonáme ANALÝZU RIZÍK, ktorou a identifikujeme najvýznamnejšie hrozby s najväčsím dopadom na dôležité aktíva. Vyžaduje to od nás:**

- **Zákon č. 69/2018 o kybernetickej bezpečnosti**
- **Vyhláška NBÚ SR č. 362/2018** (Klasifikácia informácií, Kategorizácia sietí a IS, Analýza rizík, Bezpečnostné opatrenia)
- **Norma ISO 27001** posúdenie a ošetrenie rizík informačnej bezpečnosti (6.1.2, 6.1.3)

# **Aká je bežná prax?**

## **Evidencia aktív:**

- Excel
- Účtovná evidencia
- ServiceDesk

- Excel niekedy 1 súbor pre 1 aktívum
- ServiceDesk

## **Analýza rizík:**

- riadenie prístupových oprávnení
- história a zaznamenávanie zmien
- vytvárenie väzieb medzi aktívami, vizualizácia
- reporting

 $\boxtimes$ 

## **Nevýhody Excelu – absencia funkcionalít:**

### **Nevýhody ServiceDesku:** zvyčajne chýba analýza rizík a "workflow" pre klasifikáciu

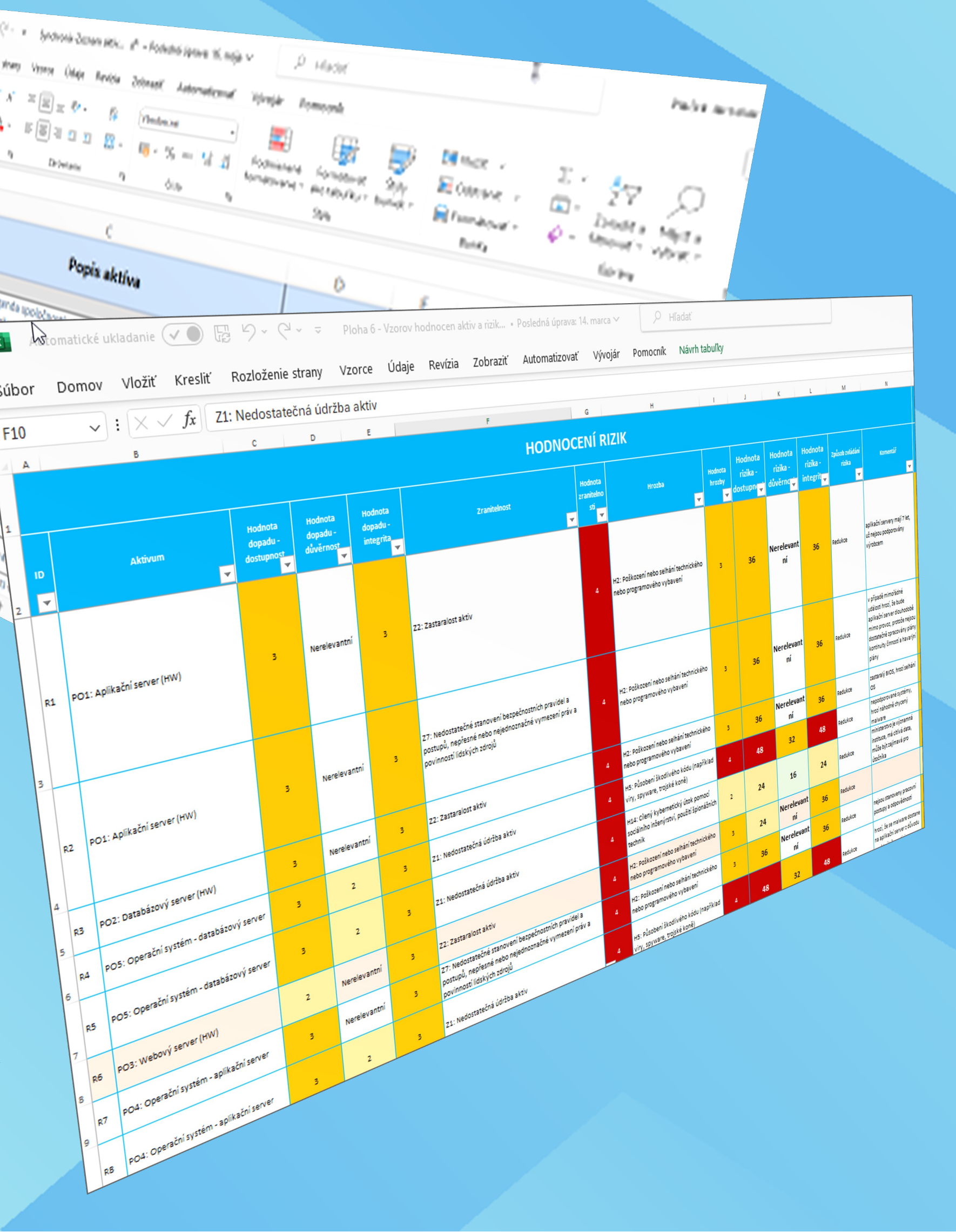

# **Ako je to v SARA?**

### **Evidencia aktív:**

- editovanie možné aj v tabuľke "a la" Excel (copy / paste funkcia, hromadné úpravy)
- editovanie v detaile aktíva
- možnosť ukladania príloh

## **Prístupové roly:**

- zaznamenávanie vykonania zmien
- uloženie klasifikácie k zvolenému dátumu
- upozornenie na exspirované hodnotenie

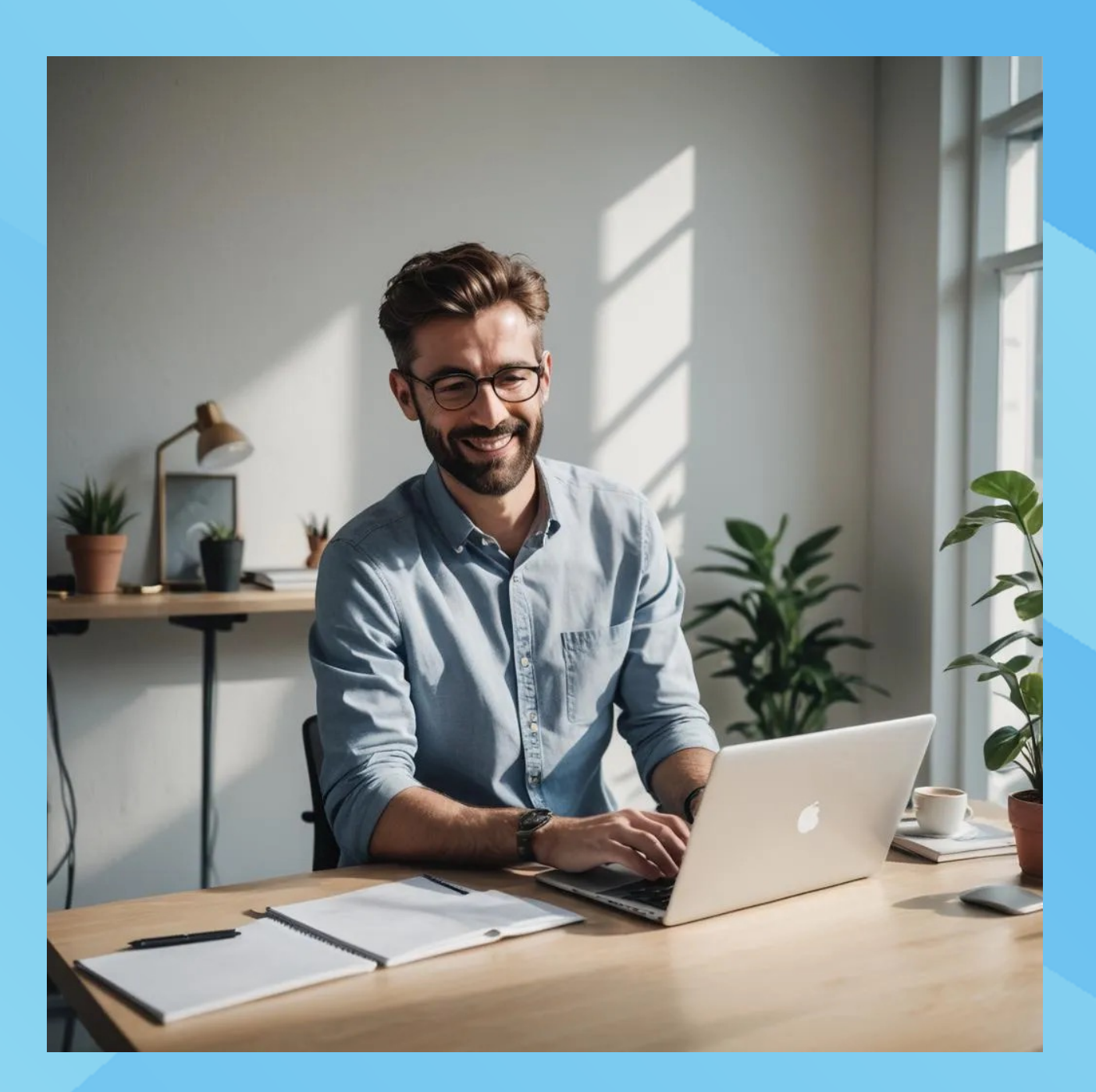

- možnosť editovania v závislosti od roly a vzťahu k aktívu, dostupnosť funkcionalít
- Admin, Manažér KB, Vlastník/Správca aktíva, Audítor

## **História klasifikácií:**

## **SARA - Evidencia aktív**

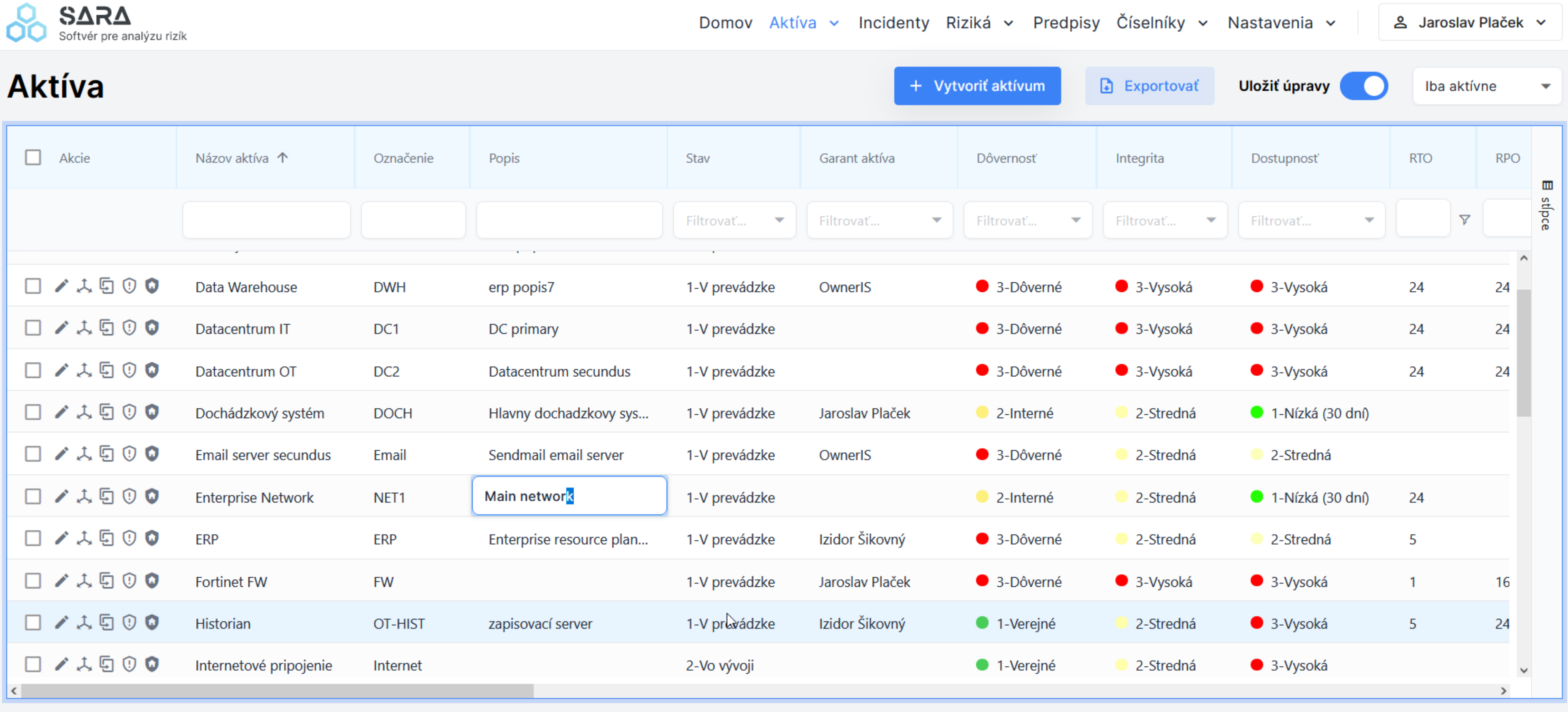

 $\overline{\mathbf{v}}$ 

50

## **Previazanie aktív a vizualizácia väzieb**

## **Väzby medzi aktívami:**

každé aktívum môže podporovať alebo byť podporované iným aktívom

## **Vizualizátor:**

- grafické znázornenie väzieb aktív
- farebné vyznačenie stupňa klasifikácie **OD**
- zobrazenie chýbajúcej klasifikácie **k**
- zobrazenie nesúladu → klasifikácie aktív

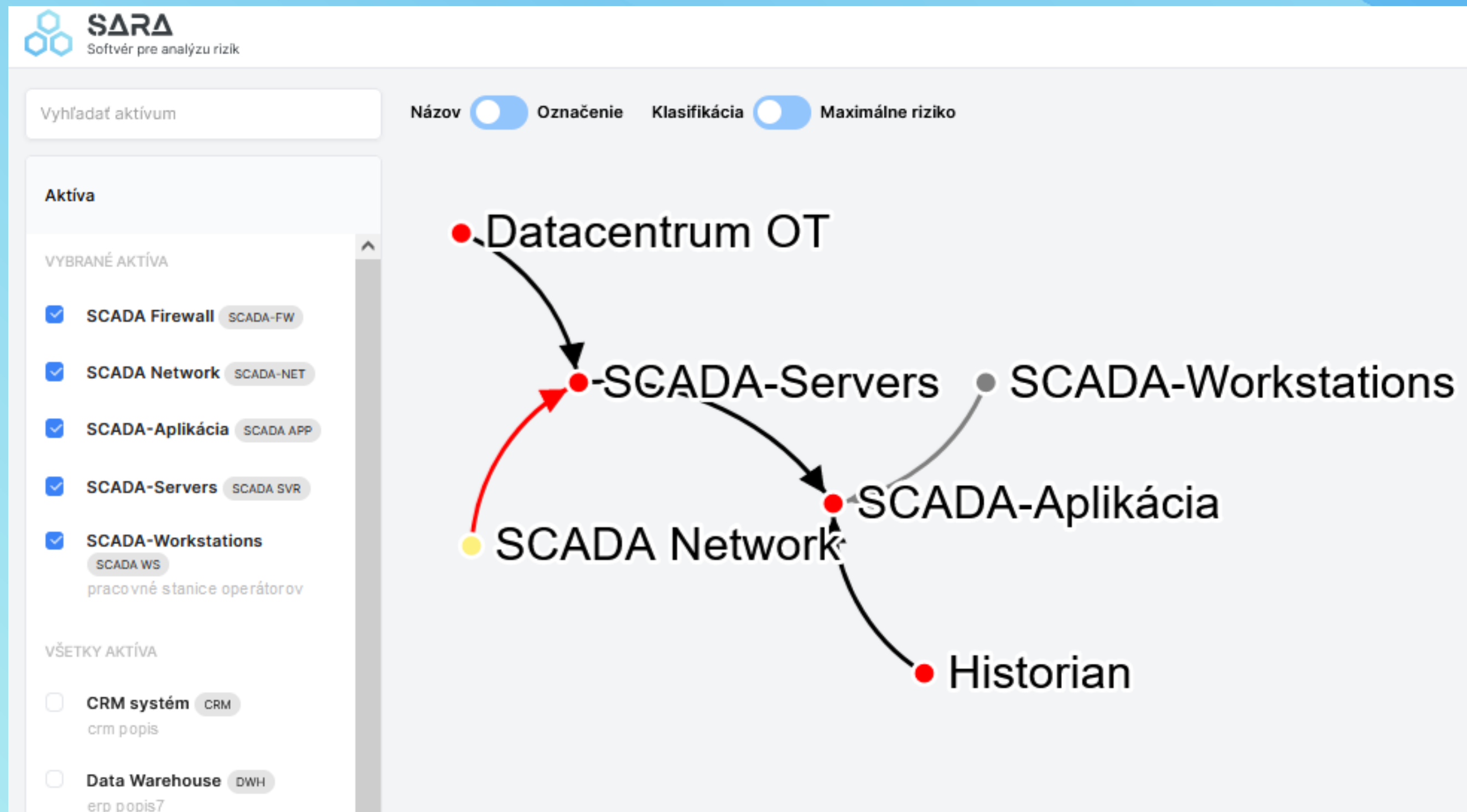

## **Hrozby (M)**

**Požiar Záplava Prienik do systému Škodlivý software Únik údajov Ľudská chyba Zanedbanie povinností Krádež**

*SAP ERP Web stránka CRM HR systém Servery Internet Sieť Cloud. služby* **Počet rizík je (max) MxN Riziko = aktívum x hrozba**

# **Ohodnotené aktíva (N) Čo považujeme za riziko?**

*Príklad: Riziko úniku osobných údajov z HR systému*

**Preskúmanie rizík: identifikácia rizikových scenárov + analýza rizík (výpočet)**

**Výpočet výšky rizika = Dopad x Hrozba x Zraniteľnosť**

**Výsledkom analýzy rizík je hodnota a úroveň rizika Zanedbateľné | Nízke | Stredné | Vysoké | Kritické**

**Vysporiadanie sa s rizikom: Akceptácia** (vlastník aktíva)**, Zníženie**  (opatrenia = €)**, Prenos** (napr. poistenie)**, Vyhnutie sa riziku** (prestanem to robiť)

# **Výpočet rizika, vysporiadanie sa s rizikom**

# **Preskúmanie rizík v SARA**

### **Postup:**

- pri vytvorení aktíva sa vytvorí zo zoznamu hrozieb **register rizík** pre aktívum
- riziká môžeme editolvať "hromadne" v tabuľkovej forme alebo aj v detaile
- pre relevantné hrozby zadáme **dopad, pravdepodobnosť** a **úroveň zraniteľnosti**  (dopad vieme vypočítať aj automaticky z klasifikácie a aj pre viacero hrozieb naraz)
- automaticky sa vypočíta **číselná hodnota a úroveň rizika**
- k riziku možno uviesť ďalšie informácie: podrobný scenár, existujúce **opatrenia** a **zraniteľnosti**
- doplníme **spôsob vysporiadania sa s rizikom** (min. pre vysoké riziká) a môžeme vypočítať **budúcu úroveň rizika** pri zohľadení navrhovaných opatrení
- **riziko môžeme zduplikovať** (napr. pre odlišné hodnotenie pre rôzne komponenty aktíva, príp. samostatné hodnotenie pre rôzne zraniteľnosti)

# **Editácia rizík v tabuľkovej forme**

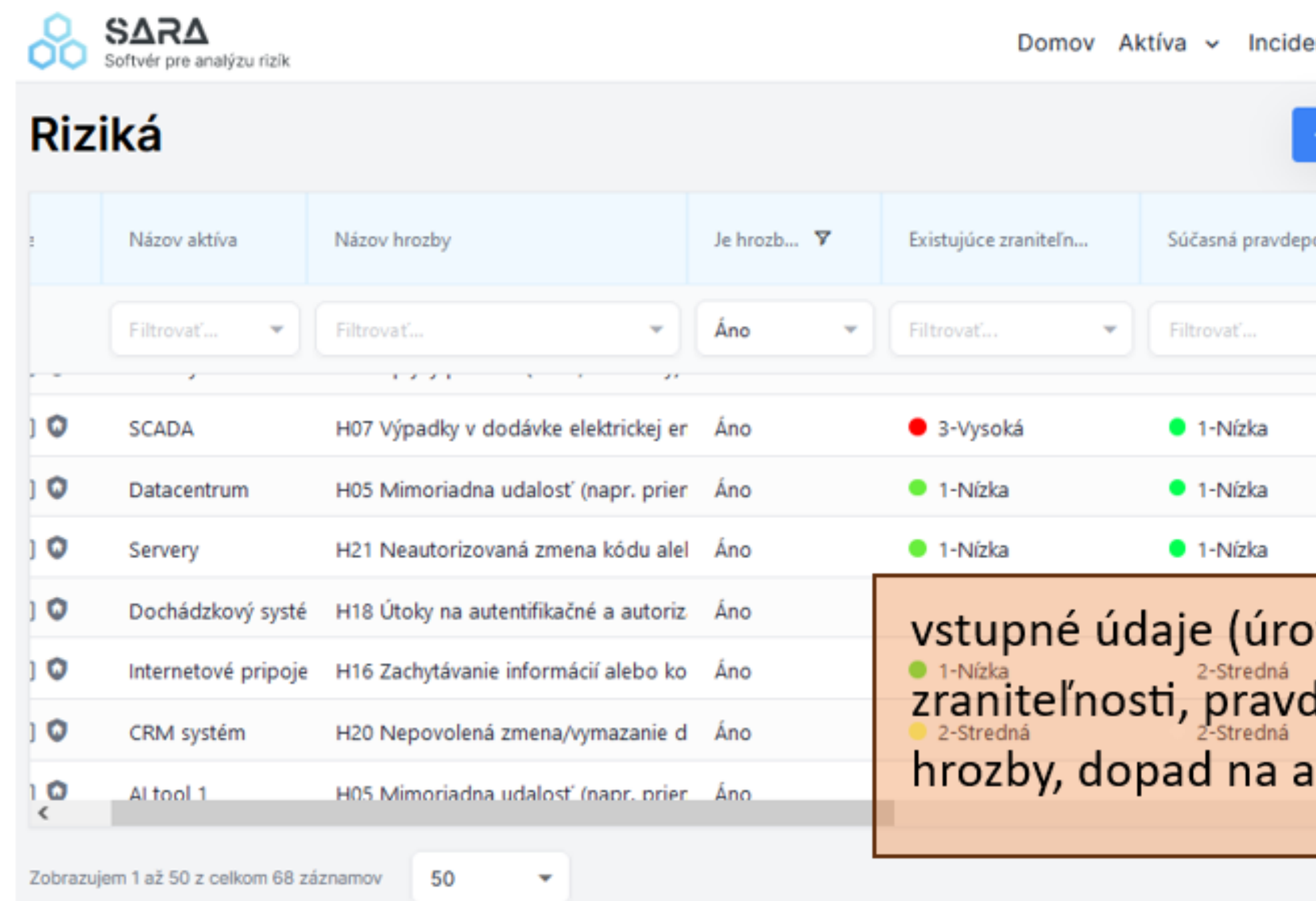

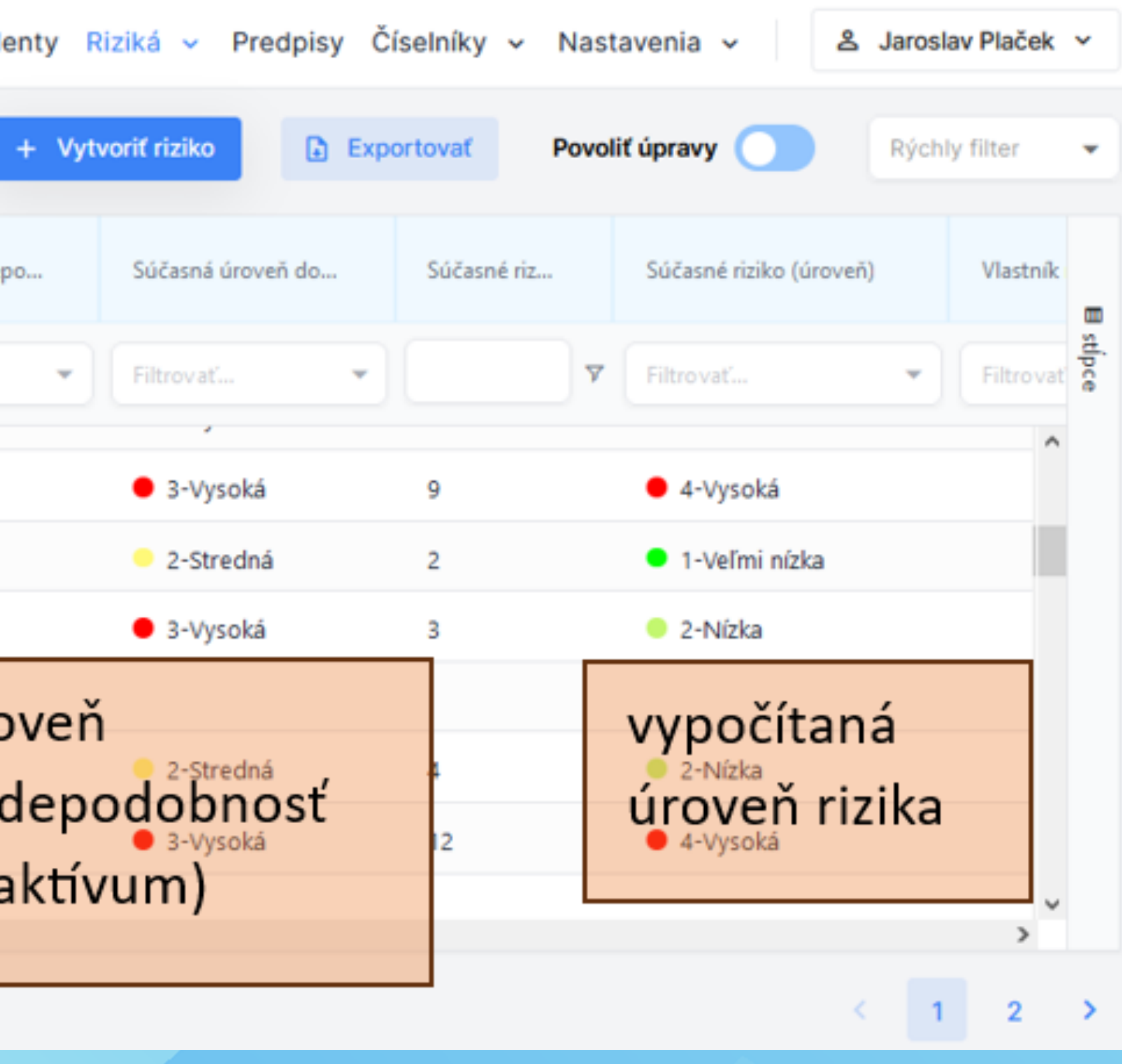

## **Vizualizátor – zobrazenie rizík**

**Zobrazenie maximálnej úrovne rizík** – pre každé aktívum, u ktorého bolo vyhodnotené niektoré riziko, sa farebne zobrazí najvyššia dosiahnutá úroveň rizík.

**Upozornenie na rizikovosť podporujúcich aktív** – ak je riziko podporujúceho aktíva vyššie ako u podporovaného aktíva, ich väzba sa zobrazí červeno

V zozname aktív vľavo sa vyberajú (viaceré) aktíva na zobrazenie v grafe

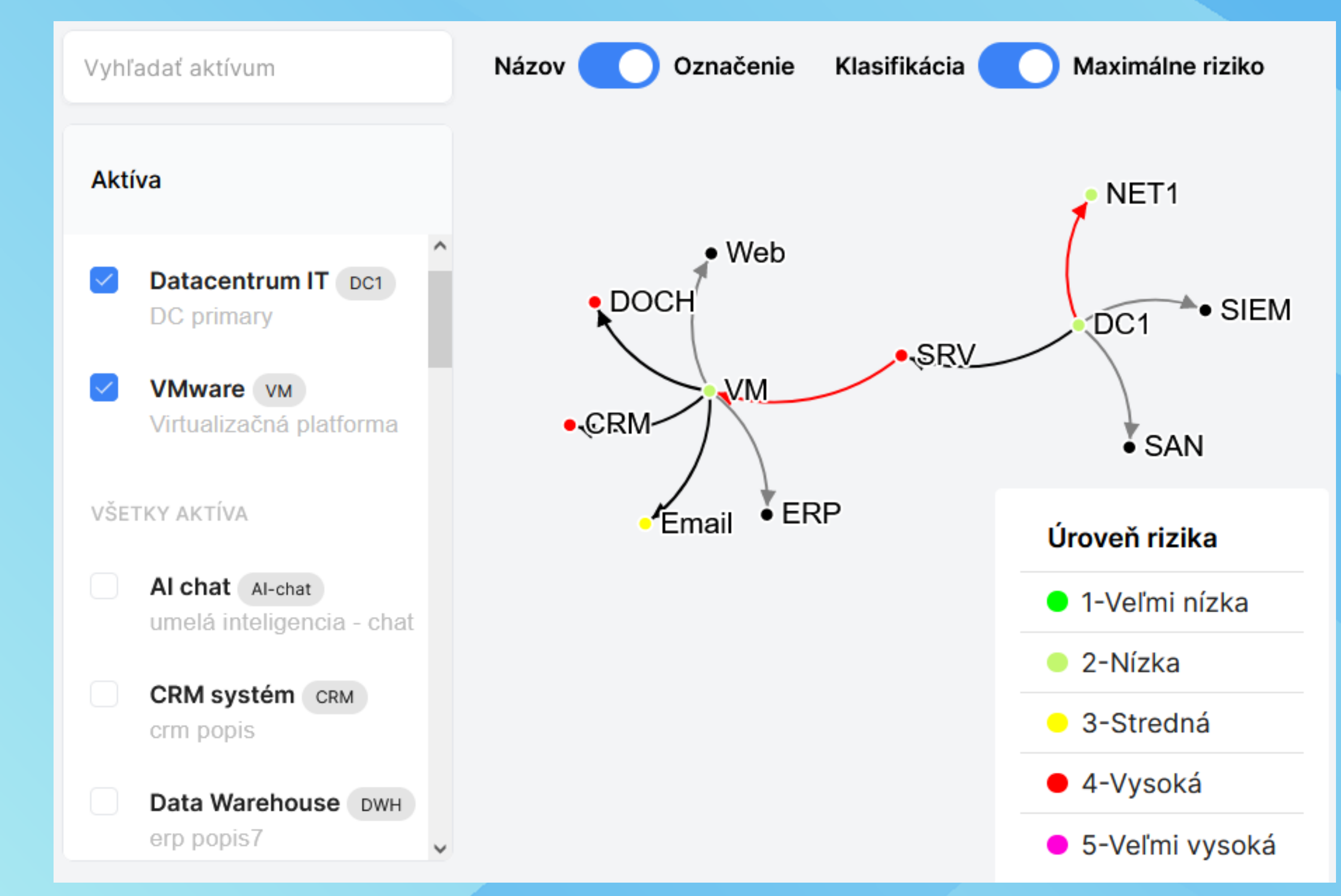

# **SARA – dashboardy, reporty**

- Pre vlastníka aktíva:
- klasifikácia aktíva
- sumár analýzy rizík
- Pre manažéra KB:
- zavedené opatrenia
- trend rizikovosti

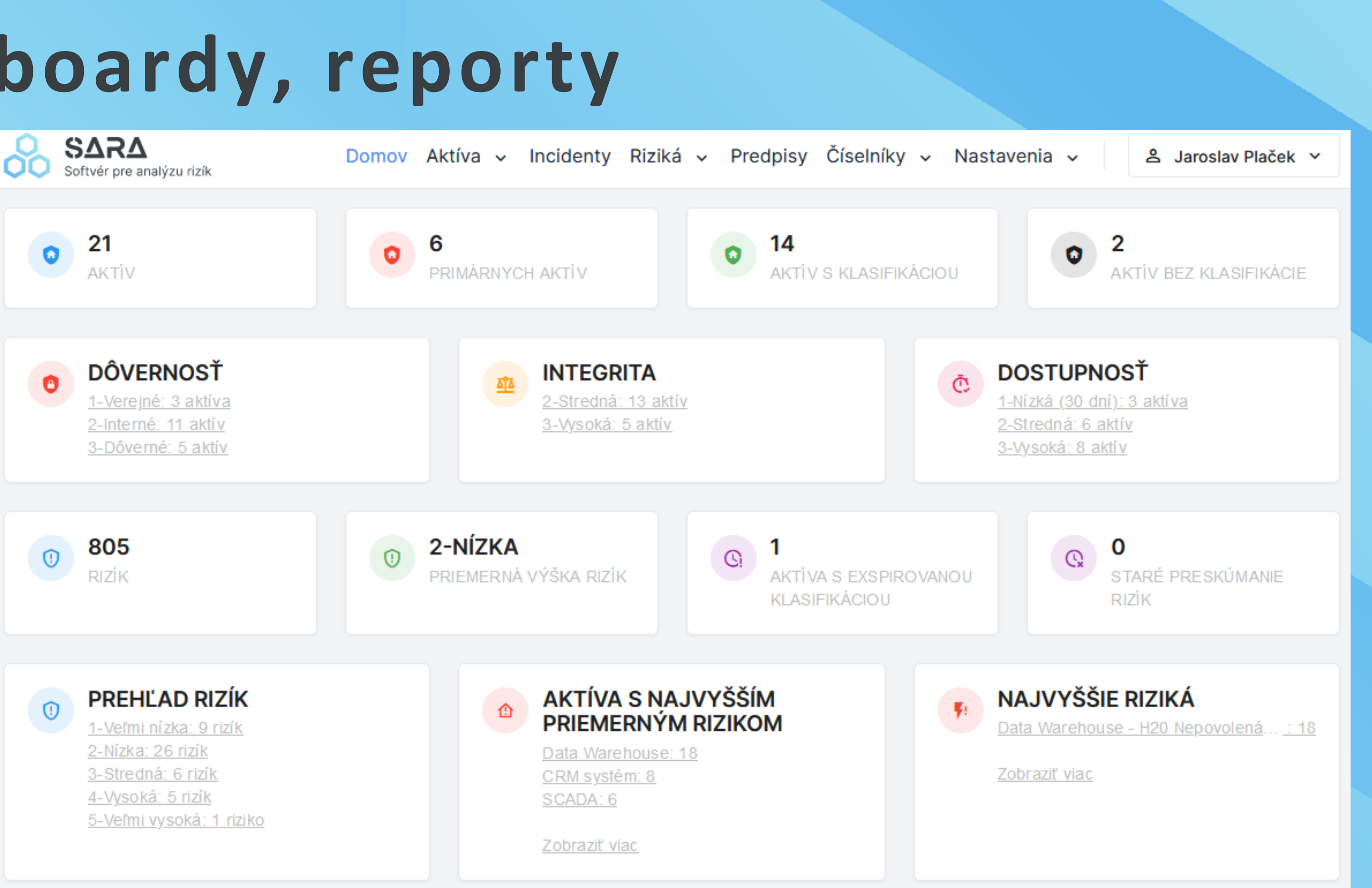

## **Reporty**

**Exporty** - do csv súborov**,** dostupné z každého tabuľkového zobrazenia

## **Dashboardy**

- kľúčové ukazovatele o stave aktív a rizík
- "preklik" na tabuľky

## **SARA – dashboardy, reporty**

### Rizikový profil spoločnosti

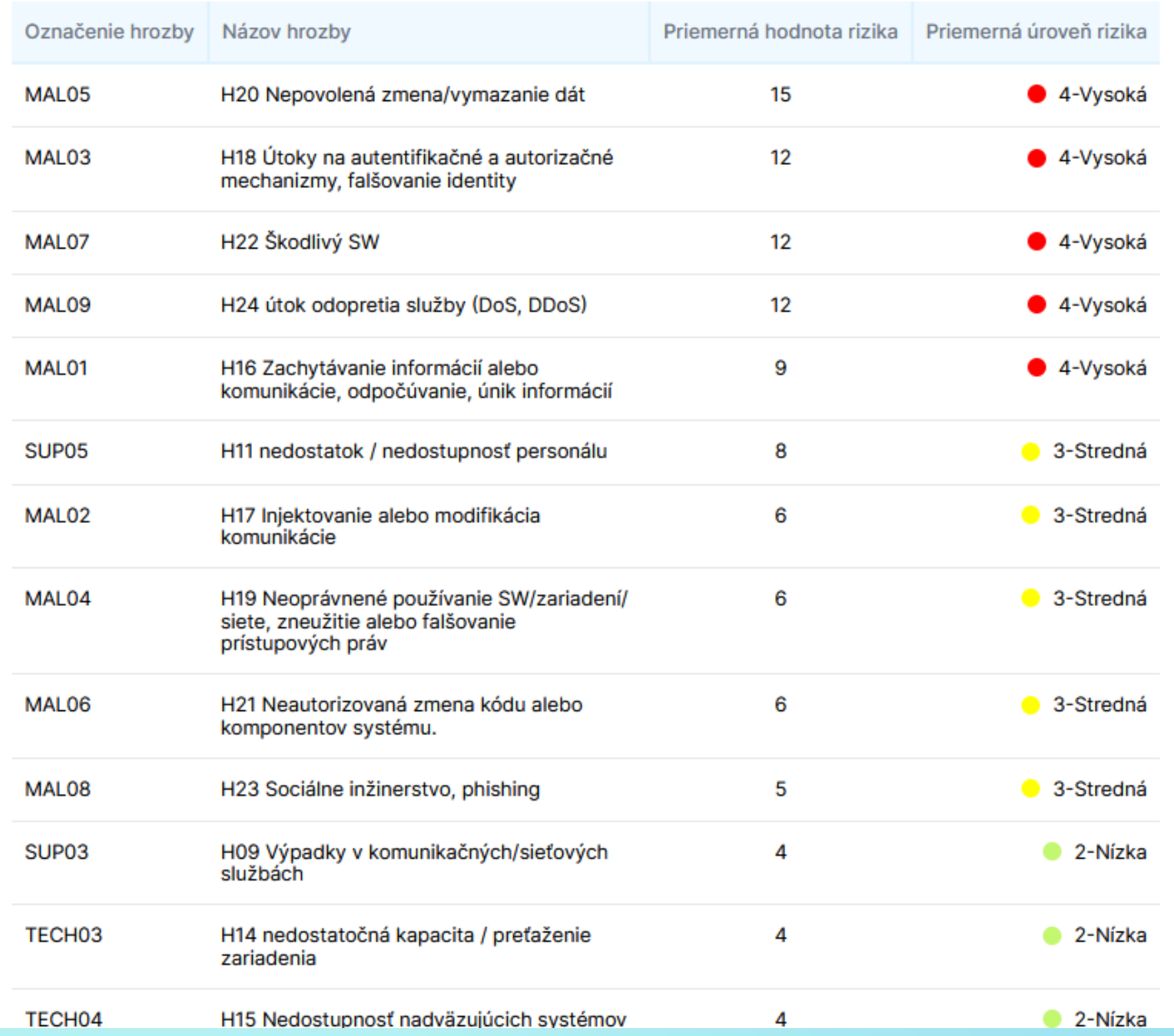

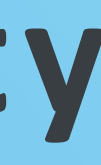

### Priemerné riziko za posledných 5 rokov pre všetky aktíva

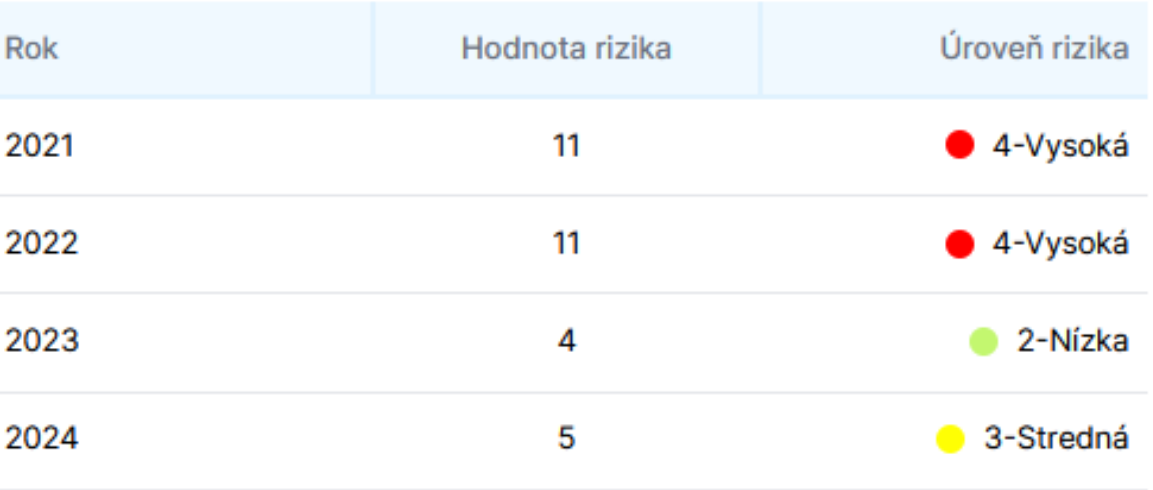

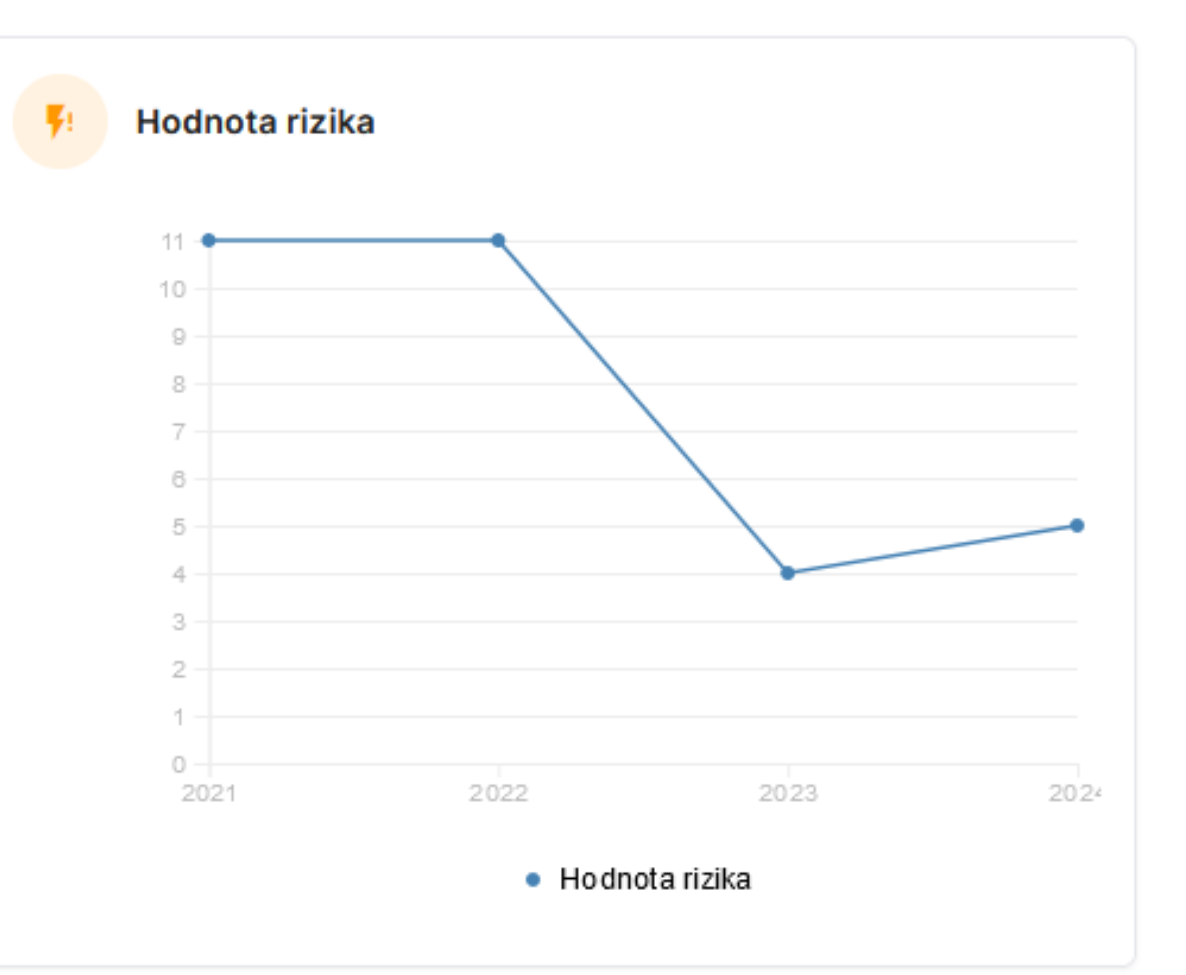

# **SARA – zhrnutie funkcionality**

- **evidencia a hodnotenie aktív** vrátane histórie, efektívna editácia
- **preskúmanie a hodnotenie rizík** vrátane histórie, efektívna editácia
- **dashboardy**  prehľad o stave KB (počet identifikovaných rizík rôznych úrovní, priemerné riziko), prehľad klasifikácií (exspirované klasifikácie), o trendoch rizík,
- **reporty**  priemerné riziko per aktívum / celkovo, rizikový profil spoločnosti, vyhlásenie o aplikovateľnosti opatrení
- **zoznam predpisov** (legislatíva, interné predpisy)
- **evidencia incidentov** (väzba na dotknuté aktíva, kategorizácia incidentov podľa Zákona o KB, resp. definovateľná používateľom, stav riešenia incidentu)
- **roly a oprávnenia používateľov,** podporovaná väzba na Active Directory
- **prispôsobiteľnosť aplikácie -** na úrovni číselníkov
- **prispôsobenie pre používateľa** (zobrazenie stĺpcov, zoraďovanie, filtrovanie ...), tri jazykové mutácie (SK, EN, CZ) $\boxtimes$
- 

## **SARA – zhrnutie účelu použitia**

### **Pre koho je softvér určený?**

**Manažéri KB, bezpečnostní špecialisti, vlastníci / garanti aktív, správcovia aktív, experti na riadenie rizík, audítori**.

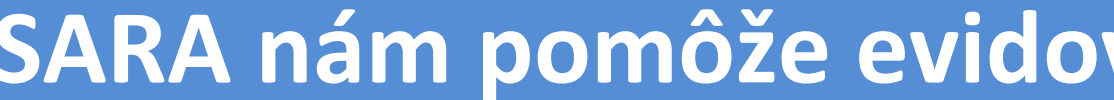

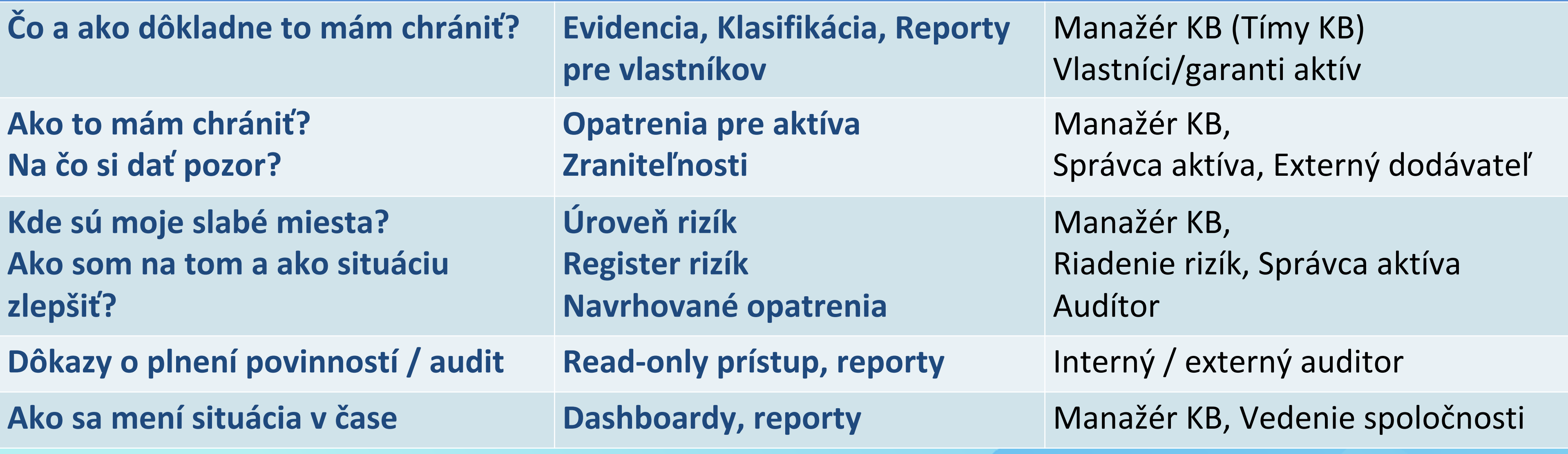

### vať a odhaliť:

# **Prečo je výhodné používať SARU?**

- **Efektívna editácia údajov o aktívach a ich hodnotení** (možná hromadná editácia aktív aj rizík "a la" Excel)
- **Analýzy rizík je potrebné vykonávať pre všetky aktíva a prehľadne sumarizovať ich výstupy, ktoré treba priebežne sledovať a aktualizovať** (pri použití samostatných súborov pre analýzy aktív – napr. Excel – sa toto plní veľmi náročne, chýba história)
- **Široká prispôsobiteľnosť aplikácie** (pre veľké aj malé organizácie)**, možné sú rôzne spôsoby využívania** (príprava AR analytikom – výber relevantných hrozieb, samostané vyplnenie AR znalým IT správcom, rýchla analýza všetkých scenárov s následným dôkladným preskúmaním vysokých rizík)
- **Audítorom aj tretej strane je možno poskytnúť dôkaz, že ochrane informačných aktív je venovaná náležitá starostlivosť vrátane zavedených opatrení**
- **Automatizácia výstupov** (napr. príprava reportu pre vlastníka aktíva)

# **Ďakujem za pozornosť!**

# **Riadenie rizík kybernetickej bezpečnosti**

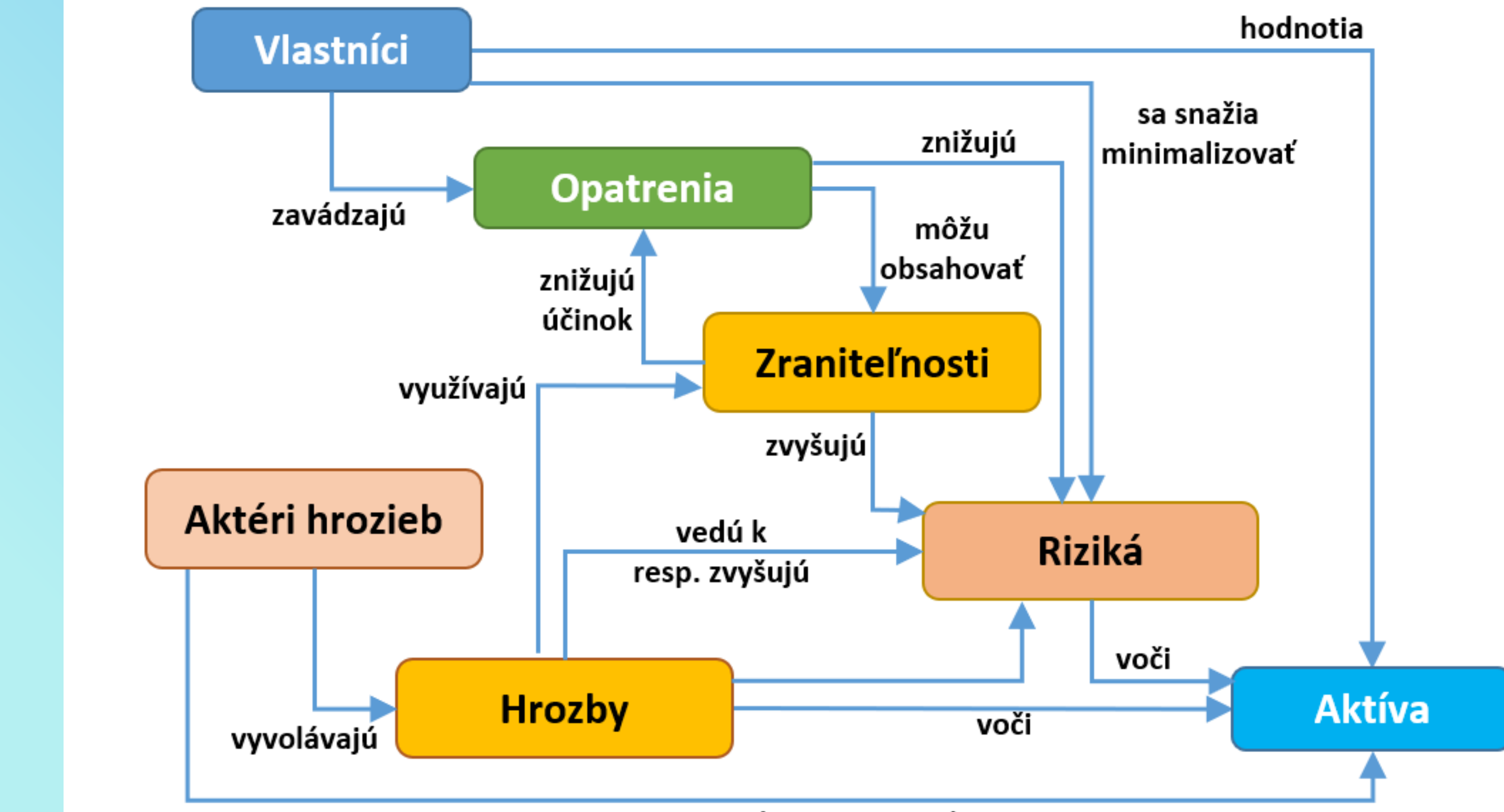

chcú poškodiť alebo zneužiť

## **Detail aktíva**

- **Názov, popis**
- **Vlastník aktíva, Správca**
- **Dôvernosť, Dostupnosť, Integrita**
- **Spracovávané údaje,**
- **Podporované procesy**
- **Prílohy** (napr. technická správa, bezpečnostný koncept, zmluva s dodávateľom)
- **Dátum klasifikácie / analýzy rizík**
- **Uloženie záznamu klasifikácie do histórie** $\boxtimes$

![](_page_20_Picture_83.jpeg)

Informácie o aktíve  $\boldsymbol{\times}$ 

Zahodit

Ulozit

![](_page_20_Picture_84.jpeg)

n

## **Detail rizika**

![](_page_21_Picture_77.jpeg)

### riziko

### é opatrenia

### patrení

![](_page_21_Figure_6.jpeg)

### Popis

 $\overline{\phantom{a}}$ 

![](_page_21_Picture_8.jpeg)

### roveň dopadu na aktívum

![](_page_21_Figure_10.jpeg)

### roveň zraniteľnosti

![](_page_21_Figure_12.jpeg)

### zika (predefinovanie)

 $\overline{\mathbf v}$ 

### Súčasné riziko

![](_page_21_Picture_78.jpeg)

hodnota

### Súčasné riziko

![](_page_21_Picture_79.jpeg)

úroveň

### Dátum aktualizácie rizika

Zahodiť

Uložiť

 $\times$ 

4

### azať záznam